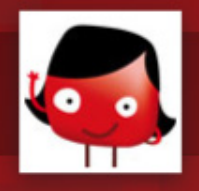

#### Formation outils numériques

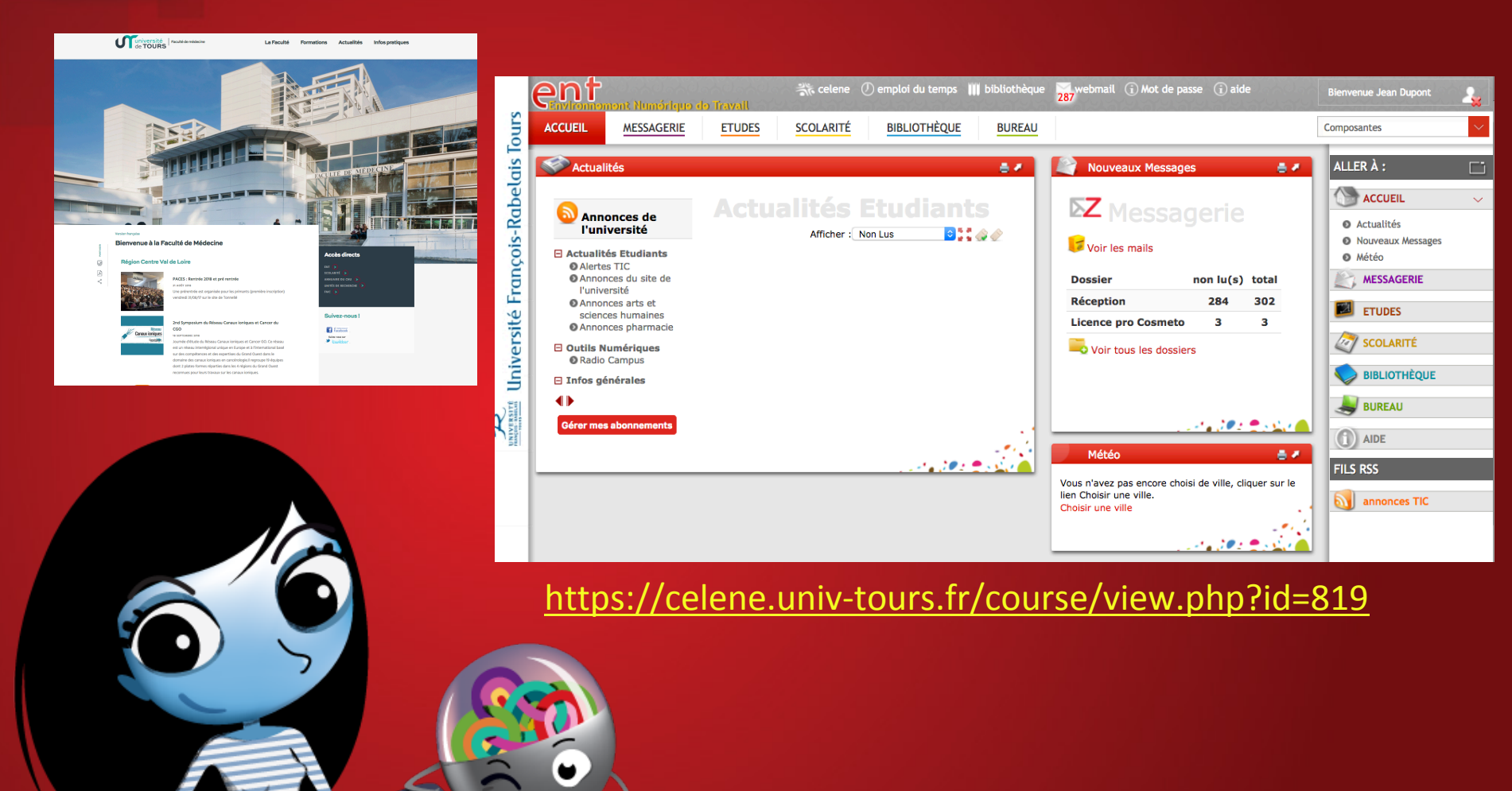

03 octobre 2018

Annabelle Broussard at@univ-tours.fr

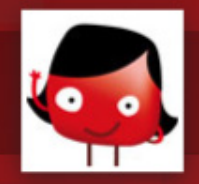

#### 1 site internet

#### www.med.univ-tours.fr

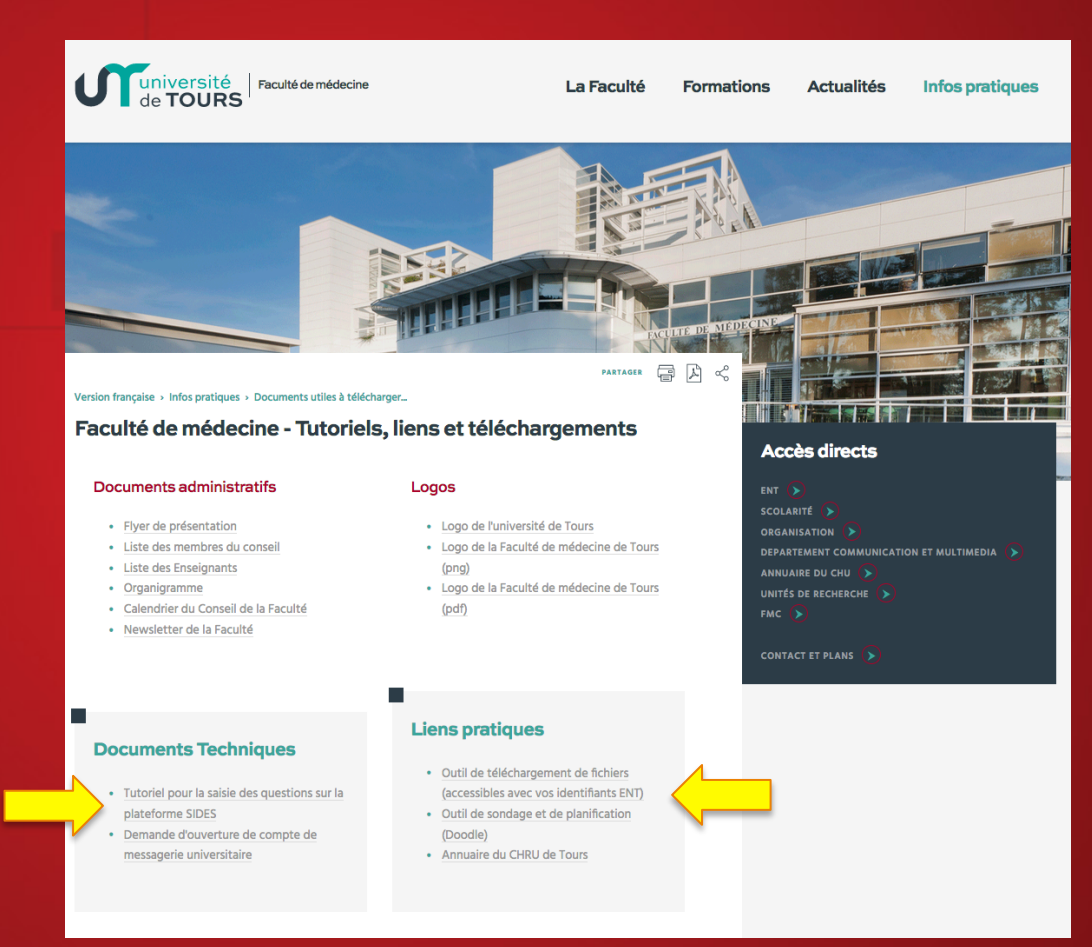

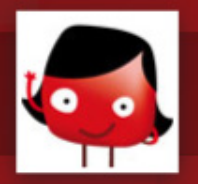

## Thèses

Toutes les démarches sur le site de la faculté

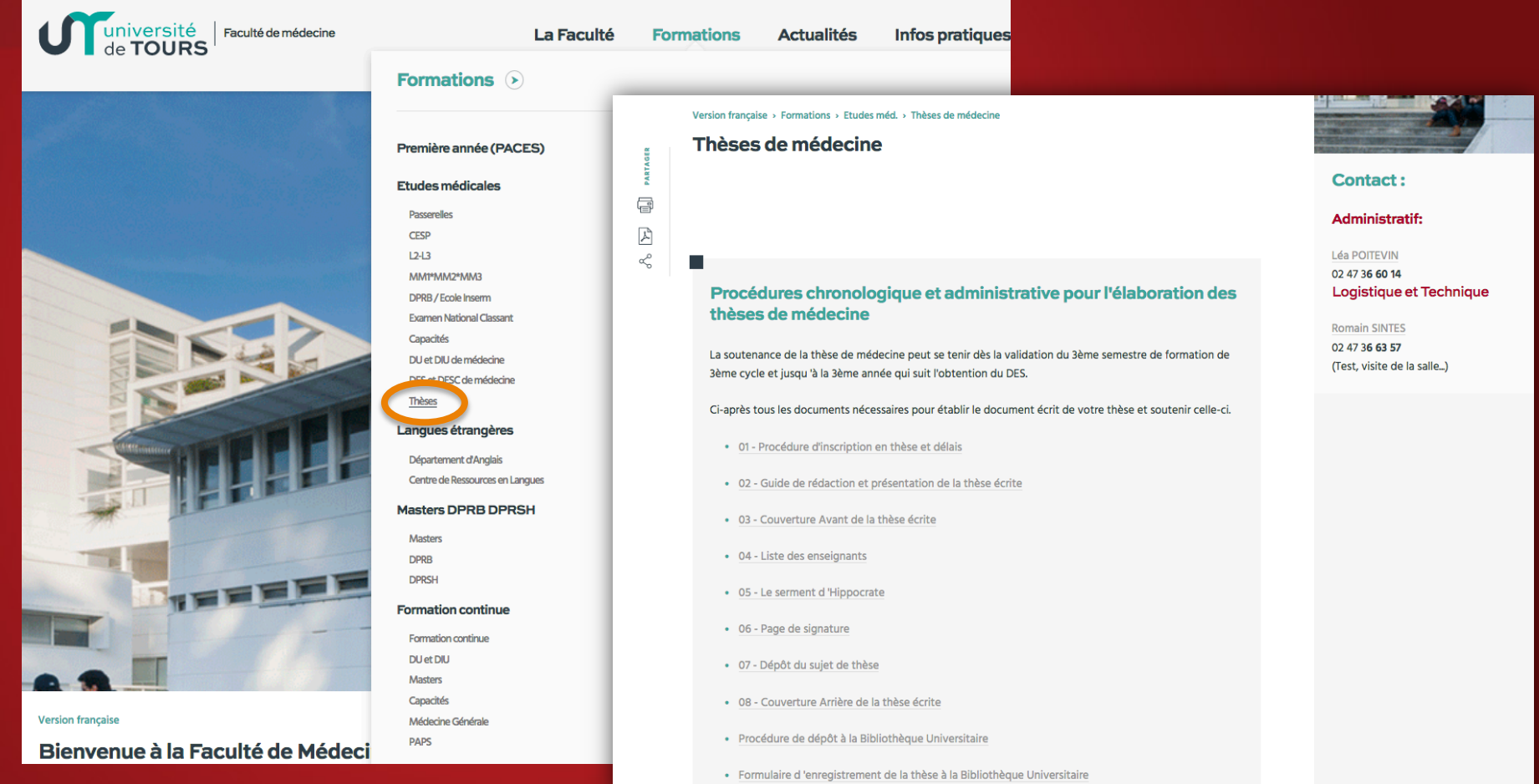

#### https://med.univ-tours.fr/formations/etudes-medicales/theses/

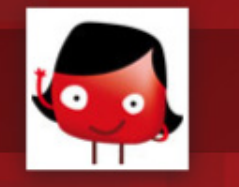

## 1 Environnement Numérique de Travail

#### - ENT \* Mail

- \* Dossier administratif
- \* Bibliothèque
- WIFI gratuit
- Carte d'étudiant : Atout Centre

## ENT.univ-tours.fr Réseaux: # @ facmedtours

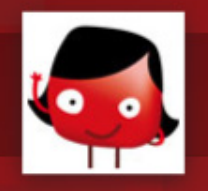

#### Vos identifiants de connexion

- Connexion à L'ENT (ent.univ-tours.fr)
	- Login : numéro étudiant suivi lettre t
	- Mot de passe : mot de passe initial (justificatif de scolarité) / mot de passe changé

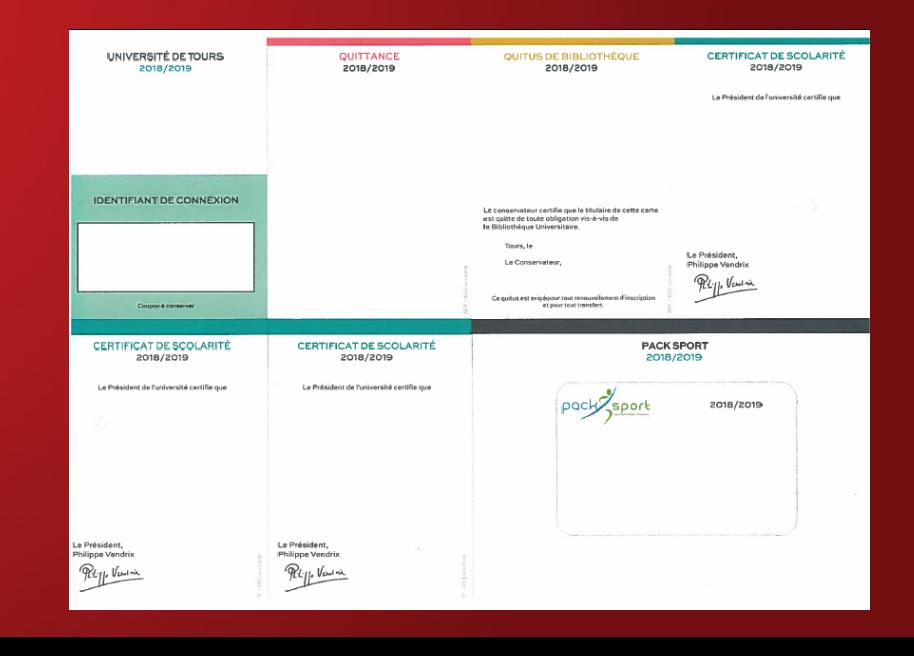

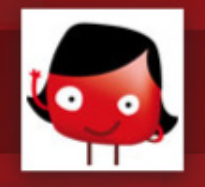

#### Perte du mot de passe ENT

#### - Réinitialisation possible du mot de passe ENT à partir de la page d'accueil de l'ENT

#### Problèmes de connexion

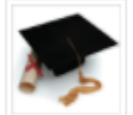

#### Étudiants

Pour tout problème vous pouvez lire la FOIRE AUX QUESTIONS (FAQ)

- It J'ai changé mon mot passe mais je l'ai oublié et je possède encore mes justificatifs de scolarité initiaux : lien direct vers la procédure pour restaurer mon mot de passe ent.
- **6** J'ai perdu les justificatifs qui m'ont été remis lors de mon inscription : demandez à votre scolarité une nouvelle édition de vos **justificatifs**

Autres problèmes: contactez les informaticiens de votre site ou, par mail, à moniteurs@listes.univ-tours.fr

 $\%$  Choix d'un nouveau mot de passe après saisie du n° étudiant, du n° INE et du mot de passe initial (cf. justificatif de scolarité)

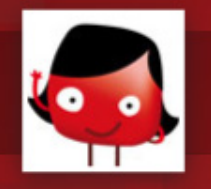

#### Changer son mot de passe

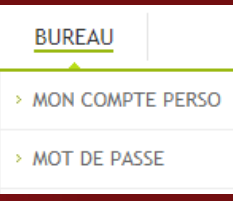

- Connexion à l'ENT : ent.univ-tours.fr (n°étudiant + *t*)
- Onglet Bureau  $\rightarrow$  Mot de passe
- Suivre les indications affichées :
	- > 8 caractères mini. > Au moins 1 chiffre, une lettre minuscule, une lettre majuscule et un caractère spécial. > Différent du dernier mot de passe utilisé.

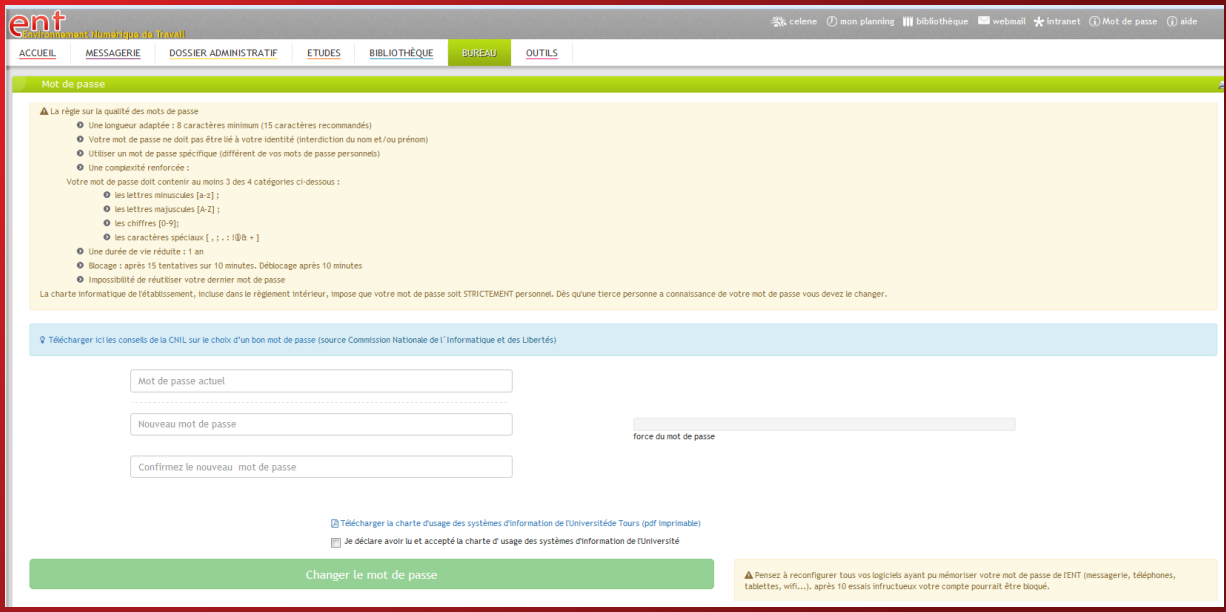

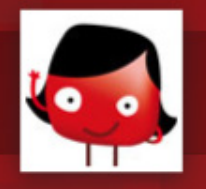

## Wifi

Tout sur http://wifi.univ-tours.fr

- Wifi eduSpot
	- Pas de configuration préalable du poste client (PC, Tablette, Smartphone)
	- Service non sécurisé
	- Utilisable dans la plupart des universités françaises
- Wifi Eduroam
	- Nécessite une configuration du poste client
	- Service sécurisé
	- Utilisable dans la plupart des universités françaises et européennes
	- Procédure de configuration simplifiée https://cat.eduroam.org/

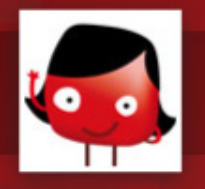

#### Les outils de l'ENT

ent.univ-tours.fr

- 5 onglets de fonctionnalités (également accessibles par le bandeau de droite escamotable) :
	- Messagerie
	- Etudes
	- Scolarité
	- Bibliothèque
	- Bureau

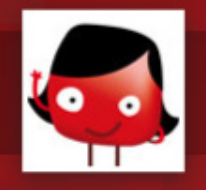

#### Messagerie

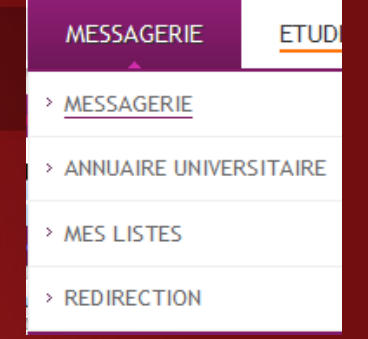

- Messagerie personnelle et professionnelle (prenom.nom@etu.univ-tours.fr)
- accessible via l'ENT ou tous les outils connectés à Internet – Quotas 500 Mo
- Redirection de l'adresse de messagerie universitaire vers une adresse personnelle

 $\%$  Pensez à vider/trier votre messagerie régulièrement, surtout en cas de redirection

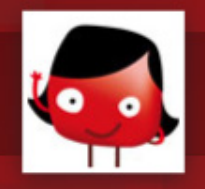

#### - CHU : intranet du CHU – Portail documentaire

> Guillaume Thomas, documentaliste, G.thomas@chu-tours.fr

> UP TO Date, base de donnée d'aide à la décision clinique

- Tutoriel d'accès aux ressources du CHU - Procédure de dépôt des documents de la thèse

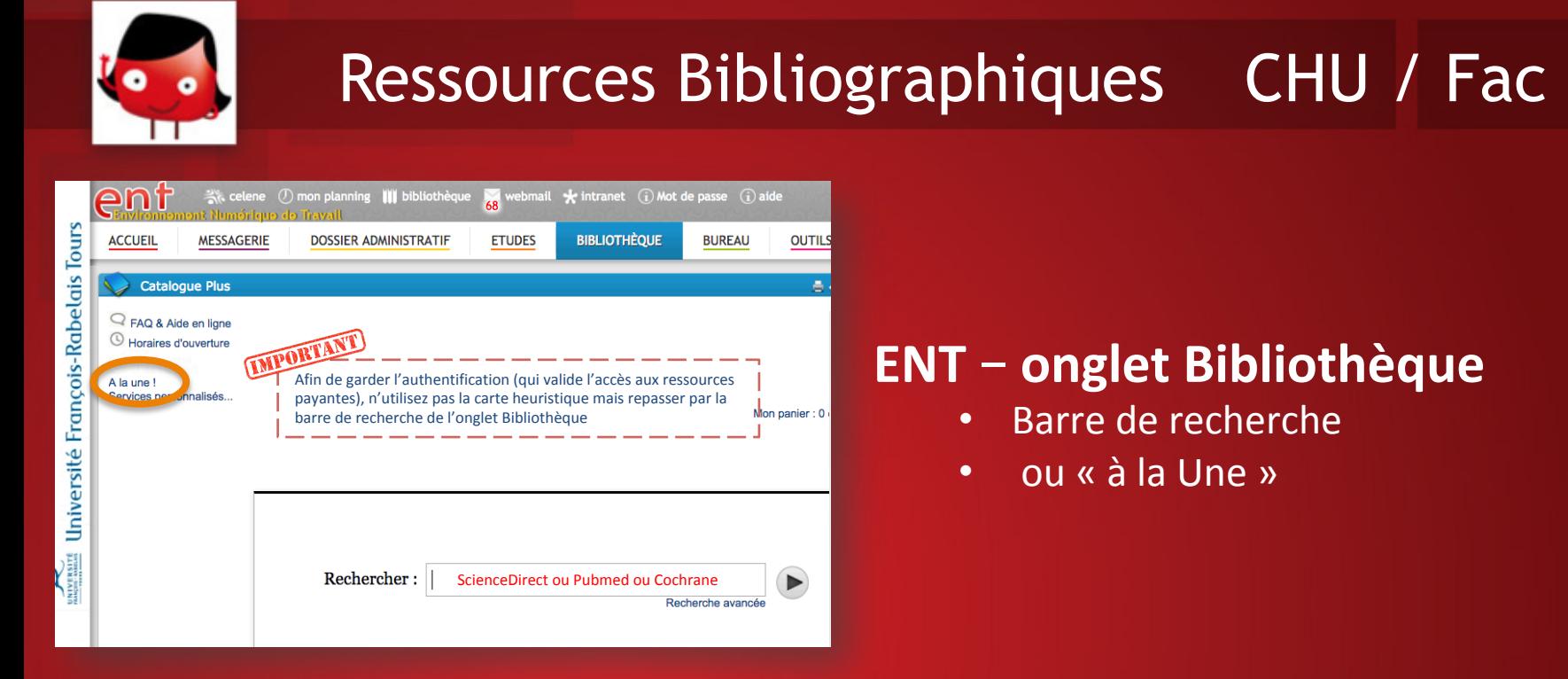

- Carte heuristique, guide visuel des différentes ressources documentaires en ligne.
- https://www.mindomo.com/fr/mindmap/ressources-en-ligne-en-medecinefac75e5fadd44ff19d3cc29ee044520d
- Formations ( dorothee.daluzeau@univ-tours.fr)
	- Mardi 13/11/18 10h00-12h00

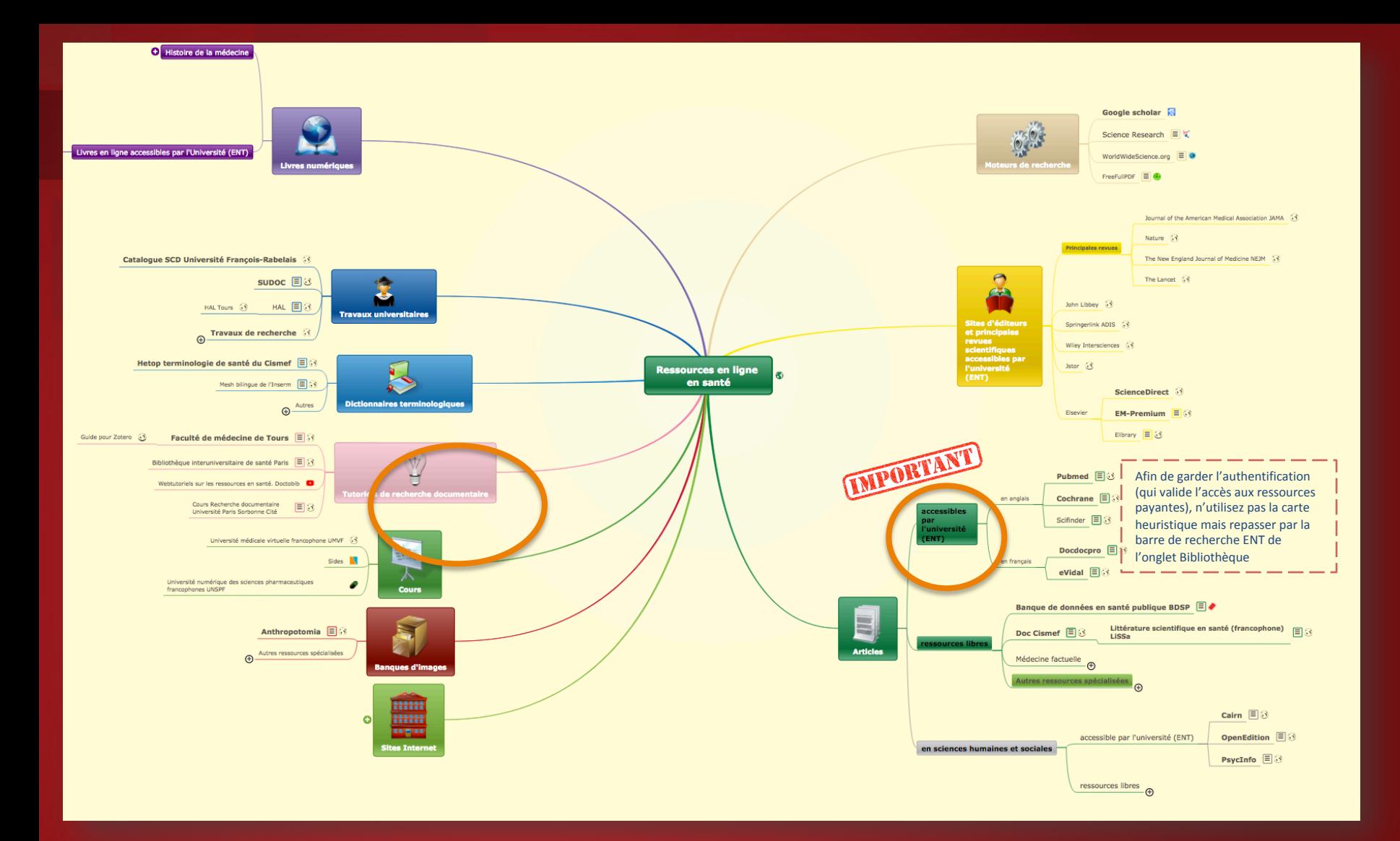

Carte heuristique, guide visuel des différentes ressources documentaires en ligne. https://www.mindomo.com/fr/mindmap/ressources-en-ligne-en-medecinefac75e5fadd44ff19d3cc29ee044520d

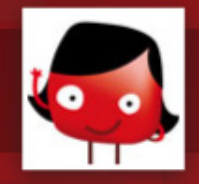

#### Outils pour PDF

*Sans authentification* 

**Smallpdf** Le PDF facile.

# https://smallpdf.com/fr

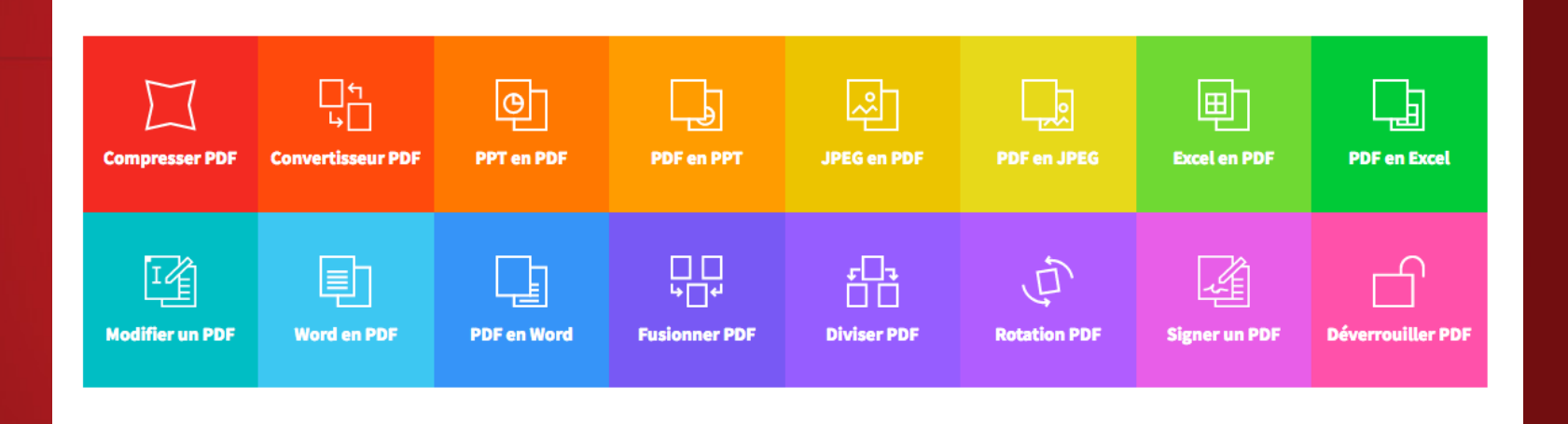

#### Small PDF

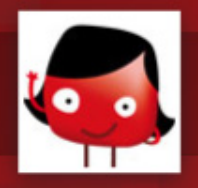

## outil : Transfert de fichier – 20 Go

#### https://www.renater.fr/filesender

#### *Utiliser vos identifiants ENT*

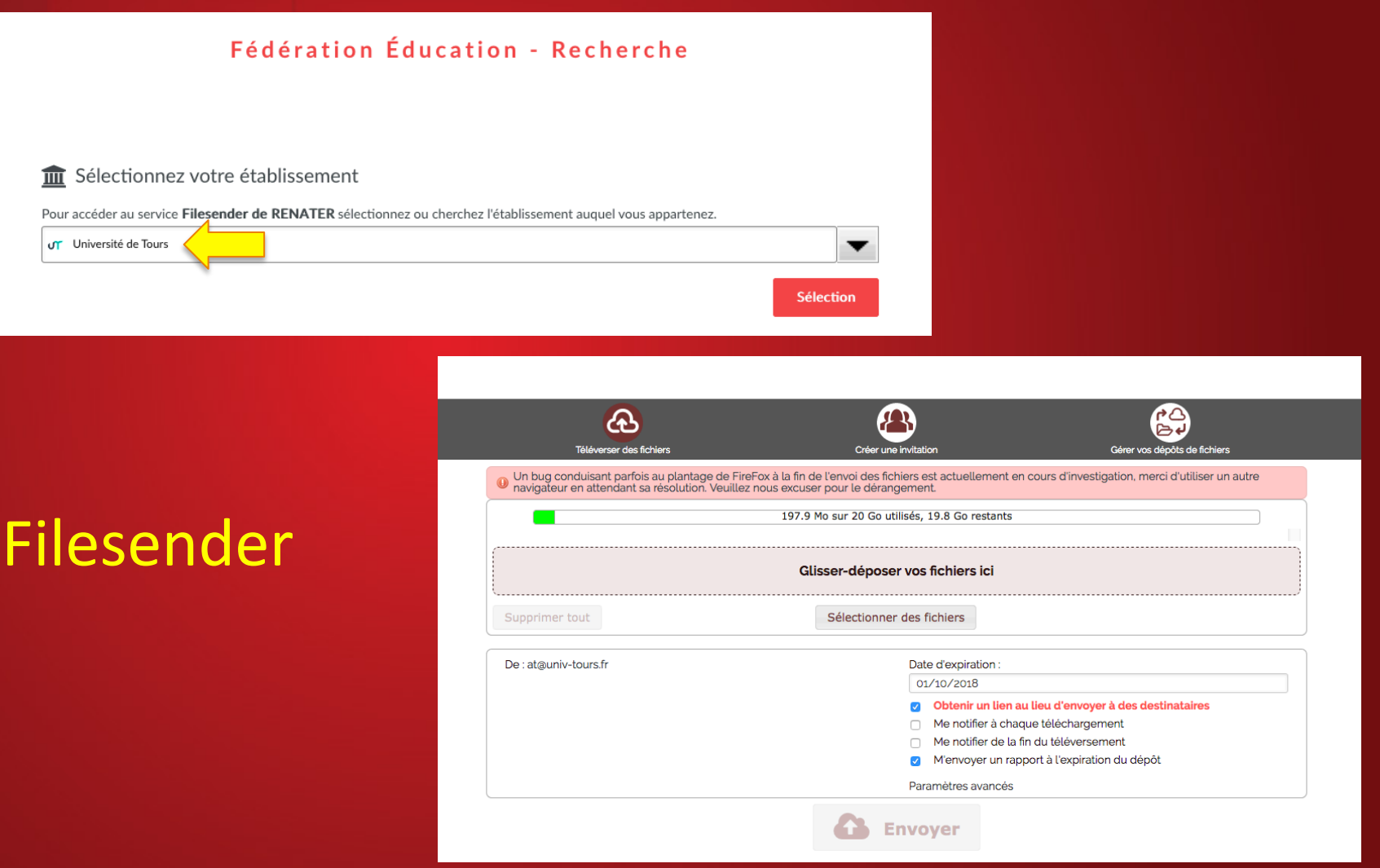

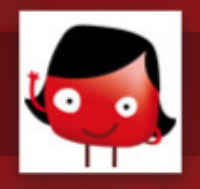

## outil :WebVisio ou visionconférence

# https://renavisio.renater.fr/ *Utiliser vos identifiants ENT*

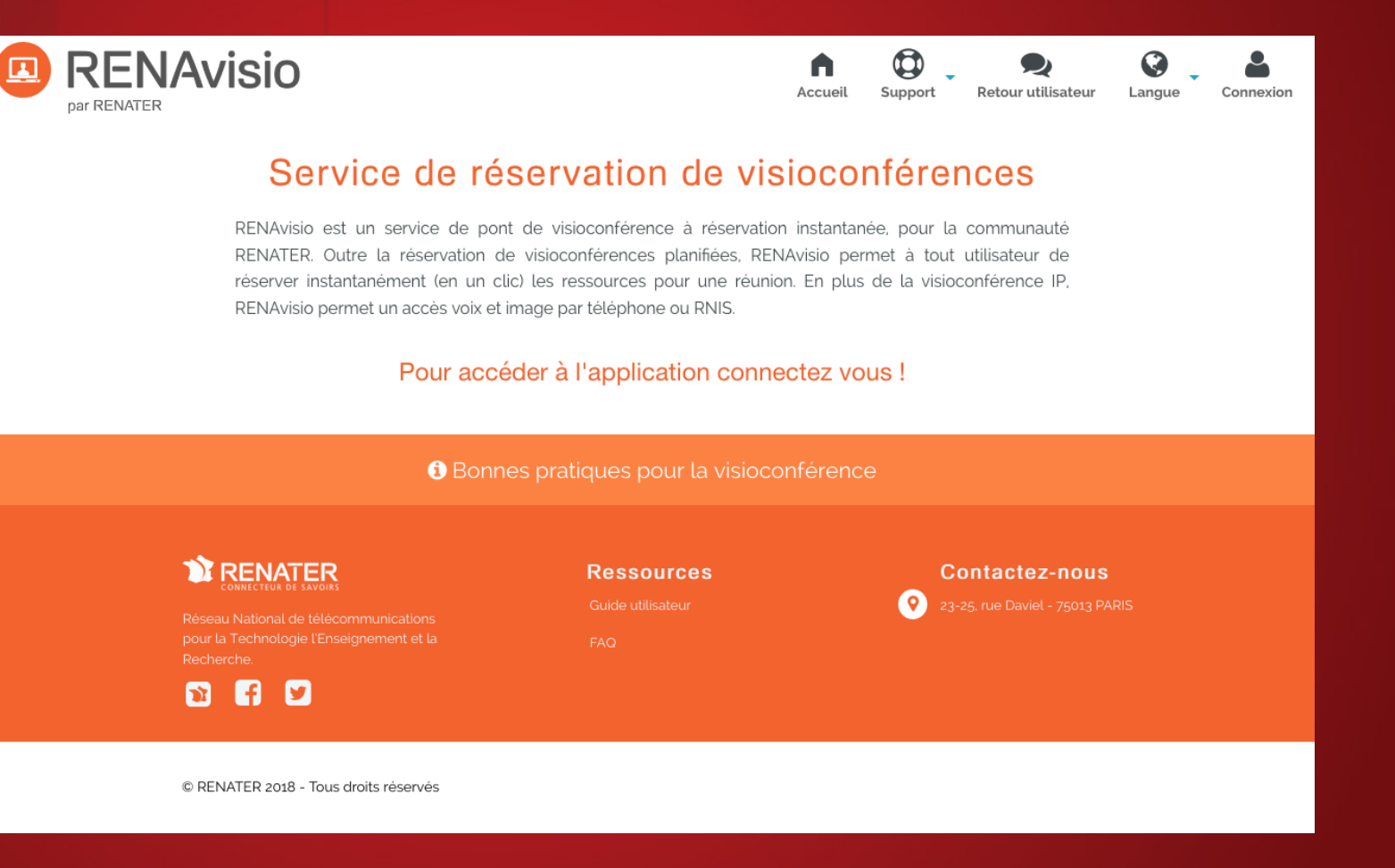

#### RENAvisio

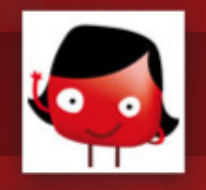

#### Pour tous problèmes…

- $\%$  informatique : service.info@med.univ-tours.fr
- $\%$  Pédagogie numérique : at@univ-tours.fr
- Ä Thèse :lea.poitevin@univ-tours.fr
- Ä Bibliothèque : dorothee.daluzeau@univ-tours.fr